Visits: 7305

## **Generelt Om Mail For Studerende:**

På DMJX bruger vi Office 365 – bl.a. til din mail. Alle får ved studiestart en mail – og her har du pligt til kigge i hver dag.

Vi bruger dermed ikke din private mailadresse (den du søgte ind med), da vi skal sikre, at mail når frem – og at vi overholder gældende regler for beskyttelse af data.

Når du skal tjekke din mail, er der flere muligheder, hvor en af dem er din iPhone. Derfor viser vi nedenfor, hvordan du kan koble op på den.

## Installér En Ny Mail App

Vi anbefaler, at du bruger en app fra Microsoft kaldet Outlook. Det er vores erfaring, at den virker bedst i forhold til altid at kunne hente og sende mail.

Du finder Microsoft Outlook app i din App store. Når du har installeret den, logger du p med hele din mailadresse og dit password til skolen IT-systemer.

Installér I Den Indbyggede Mailklient.

Du kan se [dette link >>](https://support.microsoft.com/da-dk/office/konfigurere-office-apps-og-mail-p%c3%a5-en-mobilenhed-7dabb6cb-0046-40b6-81fe-767e0b1f014f?ui=da-dk&rs=da-dk&ad=dk) Her forklarer Microsoft hvordan du sætter alle Office apps op på iPhone, Android samt computere.

Du kan også læse nedenstående vejledning til opsætning på en iPhone (iOS 17)

1. Gå til: Indstillinger –> Mail –> Konti –> Tilføj konto.

## 2. Vælg: Exchange

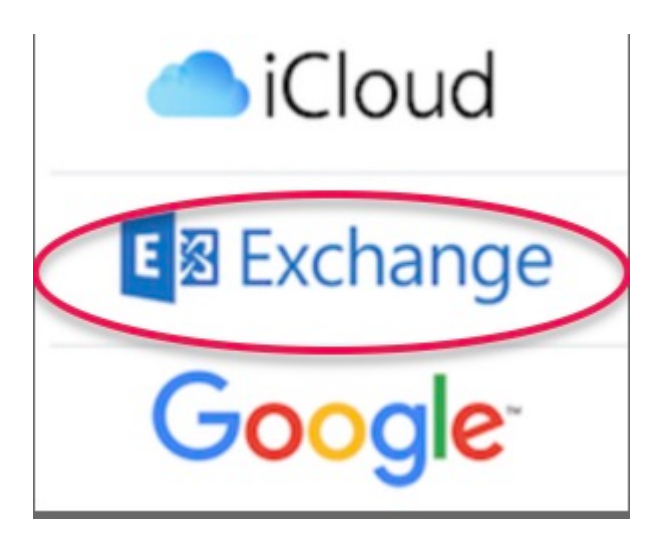

- 3. Skriv din mail (username@dmjx.dk) og giv din konto et navn.
- 4. Vælg næste
- 5. Vælg: Log ind
- 6. Skriv dit password ind

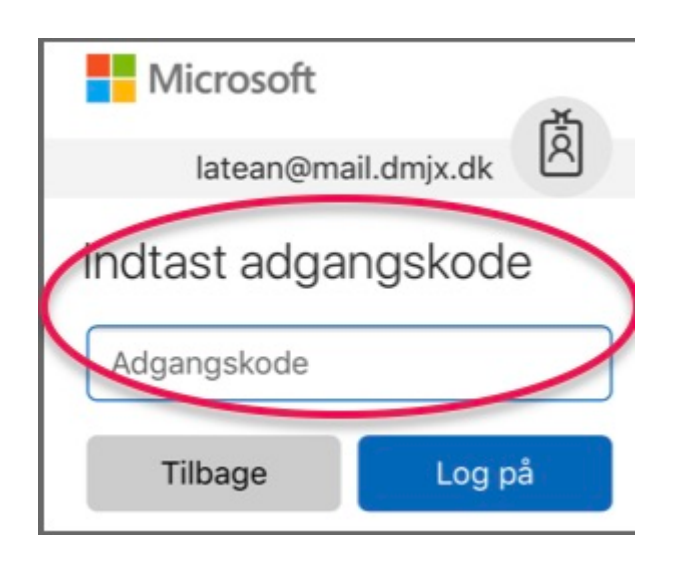

7. Accept vilkår

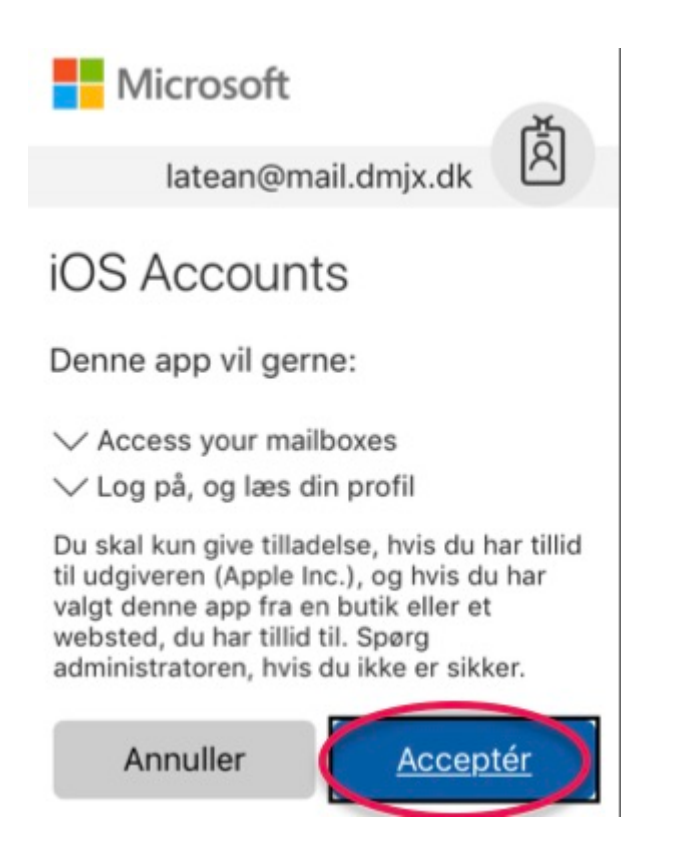

8. Vælg hvad du vil synkronisere

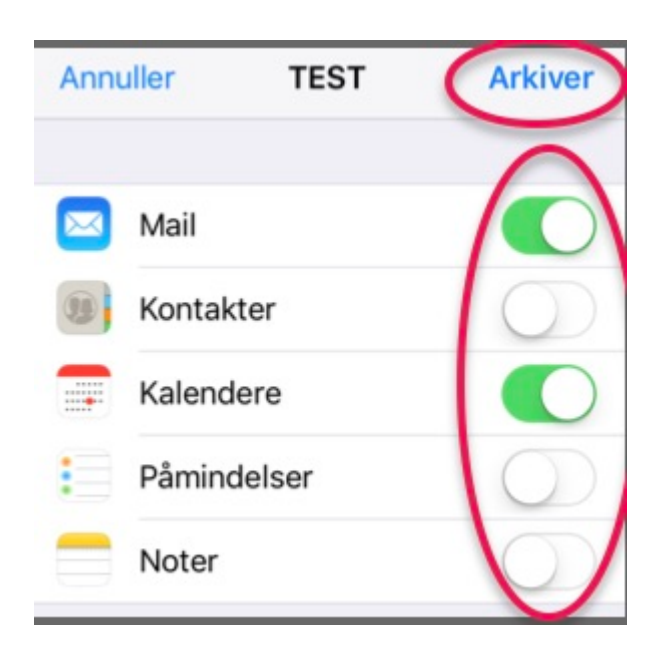

9. Vælg: Arkiver

10. Din konto er nu på din iPhone

Du kan ændre indstillinger for din mail under: Indstillinger -> mail -> Konto -> Vælg hvilken konto du vil lave indstillinger for.